# Dell Precision 3510

## Quick Start Guide

Stručná úvodní příručka Gyors üzembe helyezési útmutató Skrócona instrukcja uruchomienia Stručná úvodná príručka

## 1 Connect the power adapter and press the power button

Připojte napájecí adaptér a stiskněte vypínač Csatlakoztassa a tápadaptert és nyomja meg a bekapcsológombot Podłącz zasilacz i naciśnij przycisk zasilania Zapojte napájací adaptér a stlačte spínač napájania

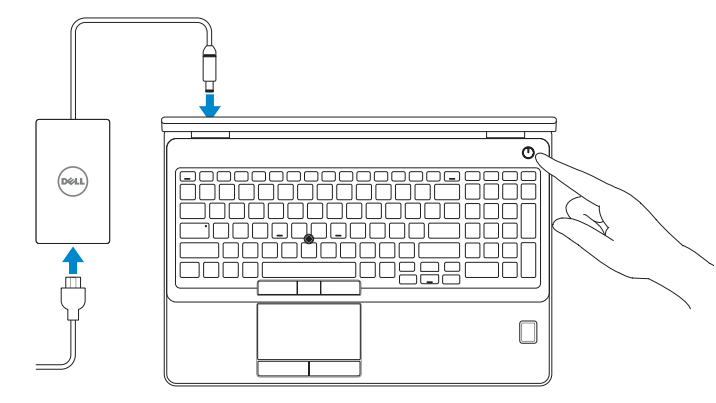

## Locate Dell apps

Nalezení aplikací Dell | Keresse meg a Dell alkalmazásokat Wyszukaj aplikacje firmy Dell | Nájdite umiestnenie aplikácií Dell

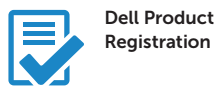

#### Register your computer

Registrace počítače Regisztrálja a számítógépét Zarejestruj komputer Zaregistrujte si počítač

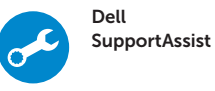

#### Check and update your computer

Kontrola počítače a případná aktualizace Ellenőrizze és frissítse számítógépét Wyszukaj i zainstaluj aktualizacje komputera Kontrolujte a aktualizujte svoj počítač

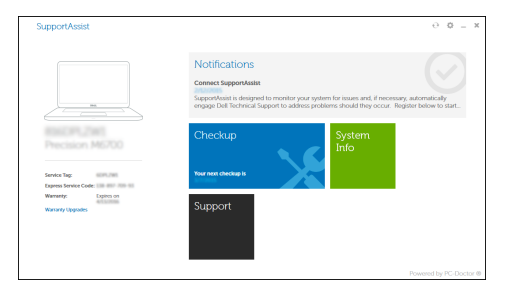

## 2 Finish Windows 10 setup

- **NOTE:** If you are connecting to a secured wireless network, enter the password for the wireless network access when prompted.
- POZNÁMKA: Pokud se připojujete k zabezpečené bezdrátové síti, po výzvě zadejte heslo pro přístup k bezdrátové síti.
- MEGJEGYZÉS: Ha biztonságos vezeték nélküli hálózathoz csatlakozik, kérésre, adja meg a vezeték nélküli hálózat hozzáférési jelszavát.
- UWAGA: Jeśli nawiązujesz połączenie z zabezpieczoną siecią bezprzewodową, wprowadź hasło dostępu do sieci po wyświetleniu monitu.
- POZNÁMKA: Ak sa pripájate k zabezpečenej bezdrôtovej sieti, zadajte po výzve heslo na prístup k tejto sieti.

Dokončete instalaci systému Windows 10 Fejezze be a Windows 10 beállítását Zakończ konfigurację systemu Windows 10 Dokončite inštaláciu systému Windows 10

#### Enable Support and Protection

Aktivujte možnost Podpora a ochrana Engedélyezze a támogatást és a védelmet Włącz ochronę i pomoc techniczną Povoľte podporu a ochranu

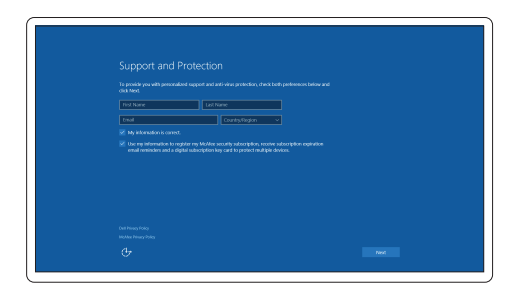

#### Connect to your network

Připojte se k síti | Kapcsolódjon a hálózatához Nawiąż połączenie z siecią | Pripojte sa k sieti

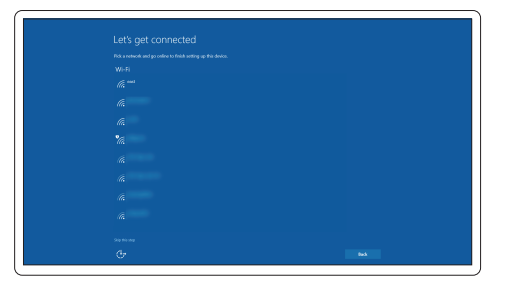

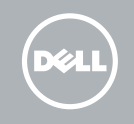

#### Sign in to your Microsoft account or create a local account

Přihlaste se k účtu Microsoft nebo si vytvořte místní účet Jelentkezzen be a Microsoft fiókjába, vagy hozzon létre helyi fiókot Zaloguj się do konta Microsoft albo utwórz konto lokalne Prihláste sa do konta Microsoft alebo si vytvorte lokálne konto

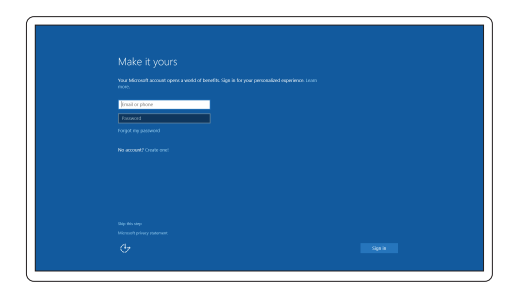

### Features

- 1. Network connector
- 2. VGA connector
- 3. SIM-card slot (optional)
- 4. Camera (optional)
- 5. Camera-status light (optional)
- 6. HDMI connector 1.4
- 7. USB 3.0 connector
- 8. Power connector
- 9. Dual Array microphones
- 10. Power button
- 11. Security-cable slot
- 12. USB 3.0 connector with PowerShare connector
- 13. USB 3.0 connector
- 14. SD Memory-card reader

Funkce | Jellemzők | Funkcje | Vlastnosti

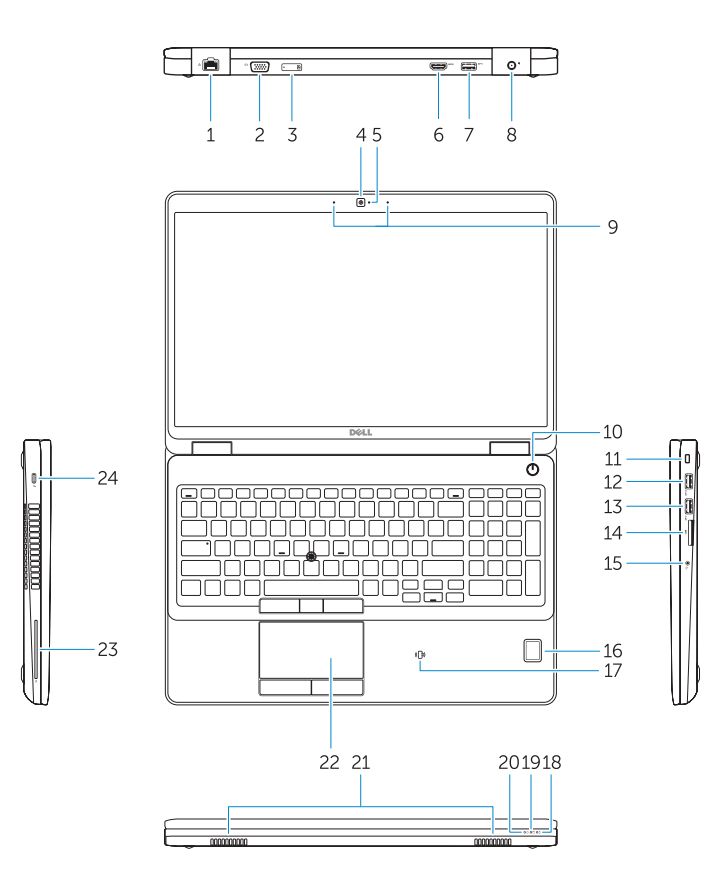

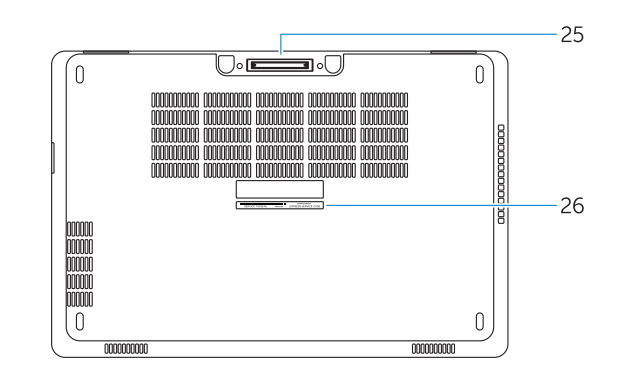

- 15. Headset connector
- 16. Fingerprint reader (optional)
- 17. Contactless smart card reader (optional)
- 18. Battery-status light
- 19. Hard-drive activity light
- 20. Power-status light
- 21. Speakers
- 22. Touchpad
- 23. Smart-Card Reader (optional)
- 24. Thunderbolt 3 connector (optional)
- 25. Dock connector
- 26. Service-tag label
- 15. Fejhallgató csatlakozó
- 16. Ujilenyomat leolyasó (opcionális)
- 17. Érintésmentes SmartCard olvasó (opcionális)
- 18. Akkumulátor állapot jelzőfény
- 19. Merevlemez-meghajtó aktivitás jelzőfény
- 20. Bekapcsolás állapot jelzőfény
- 21. Hangszórók
- 22. Érintőpad
- 23. SmartCard olvasó (opcionális)
- 24. Thunderbolt 3 csatlakozó (opcionális)
- 25. Dokkoló csatlakozó
- 26. Szervíz fül címke
- 1. Złącze sieciowe
- 2. Złacze VGA
- 3. Gniazdo karty SIM (opcjonalne)
- 4. Kamera (opcjonalna)
- 5. Lampka stanu kamery (opcjonalna)
- 6. Złącze HDMI 1.4
- 7. Złącze USB 3.0
- 8. Złącze zasilania
- 9. Zestaw mikrofonów cyfrowych
- 10. Przycisk zasilania
- 11. Gniazdo linki antykradzieżowej
- 12. Złącze USB 3.0 z funkcja PowerShare
- 13. Złącze USB 3.0
- 14. Czytnik kart pamięci SD
- 15. Złacze zestawu słuchawkowego
- 1. Sieťový konektor
- 2. Konektor VGA
- 3. Zásuvka karty SIM (voliteľná)
- 4. Kamera (voliteľná)
- 5. Kontrolka stavu kamery (voliteľná)
- 6. Konektor HDMI 14
- 7. Konektor USB 3.0
- 8. Konektor napájanja
- 9. Duálne mikrofóny
- 10. Tlačidlo napájania
- 11. Otvor pre bezpečnostný kábel
- 12. Konektor USB 3.0 s konektorom PowerShare
- 13. Konektor USB 3.0
- 14. Čítačka pamäťových kariet SD
- 15. Konektor náhlavní sady
- 16. Čtečka otisků prstů (volitelná)
- 17. Čtečka bezkontaktních čipových karet (volitelná)
- 18. Indikátor stavu baterie
- 19. Indikátor činnosti pevného disku
- 20. Indikátor stavu napájení
- 21. Reproduktory
- 22. Dotyková podložka
- 23. Čtečka čipových karet (volitelná)
- 24. Konektor Thunderbolt 3 (volitelný)
- 25. Dokovací konektor
- 26. Servisní štítek
- 1. Síťový konektor
- 2. Konektor VGA
- 3. Slot pro karty SIM (volitelný)
- 4. kamera (volitelná)
- 5. Indikátor stavu kamery (volitelný)
- 6. Konektor HDMI 14
- 7 Konektor USB 3.0
- 8. Konektor napájení
- 9. Dvoupásmové mikrofony
- 10. Vypínač
- 11. Slot bezpečnostního kabelu
- 12. Konektor USB 3.0 s technologií PowerShare
- 13. Konektor USB 3.0
- 14. Čtečka paměťových karet SD
- 1. Hálózati csatlakozó
- 2. VGA csatlakozó
- 3. SIM kártya nyílás (opcionális)
- 4. Kamera (opcionális)
- 5. Kamera állapotjelző fény (opcionális)
- 6. HDMI csatlakozó 1.4
- 7. USB 3.0 csatlakozó
- 8. Tápcsatlakozó
- 9. Kettős tömbmikrofonok
- 10. Bekapcsológomb
- 11. Biztonsági kábel foglalata
- 12. USB 3.0 csatlakozó PowerShare csatlakozóval
- 13. USB 3.0 csatlakozó
- 14. SD memóriakártya-olvasó

23. Čítačka čipových kariet (voliteľná) 24. Konektor Thunderbolt 3 (voliteľný)

- 20. Kontrolka stavu napájanja
- 21. Reproduktory
- 22. Dotyková plocha

25. Dokovací konektor 26. Etiketa servisného štítka

- 16. Czytnik linii papilarnych (opcjonalny)
- 17. Czytnik kart zbliżeniowych (opcjonalny)
- 18. Lampka stanu akumulatora
- 19. Lampka aktywności dysku twardego
- 20. Lampka stanu zasilania
- 21. Głośniki
- 22. Tabliczka dotykowa
- 23. Czytnik kart inteligentnych (opcjonalny)
- 24. Złacze Thunderbolt 3 (opcionalne)
- 25. Złacze dokowania
- 26. Etykieta ze znacznikiem serwisowym

- 15. Konektor náhlavnej súpravy
- 16. Čítačka odtlačkov prstov (voliteľná)
- 17. Bezkontaktná čítačka čipových kariet (voliteľná)
- 18. Kontrolka stavu batérie
- 19. Kontrolka aktivity pevného disku

#### Product support and manuals

Podpora a příručky k produktům Terméktámogatás és kézikönyvek Pomoc techniczna i podręczniki Podpora a príručky produktu

Dell.com/support Dell.com/support/manuals Dell.com/support/windows

#### Contact Dell

Kontaktujte společnost Dell | Kapcsolatfelvétel a Dell-lel Kontakt z firmą Dell | Kontaktujte Dell

Dell.com/contactdell

#### Regulatory and safety

Regulace a bezpečnost Szabályozások és biztonság Przepisy i bezpieczeństwo Zákonom vyžadované a bezpečnostné informácie

Dell.com/regulatory\_compliance

#### Regulatory model

Regulační model | Szabályozó modell Model | Regulačný model

P48F

#### Regulatory type

Regulační typ | Szabályozó típus Typ | Regulačný typ

P48F001

#### Computer model

Model počítače | Számítógép modell Model komputera | Model počítača

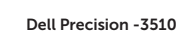

© 2015 Dell Inc. © 2015 Microsoft Corporation.

**TITIKININ ILI MINIMI** 0030DDA00

> Printed in China. 2015-09